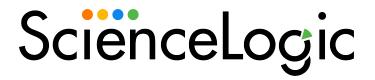

# **Docker PowerPack Release Notes**

Version 107

#### Overview

Version 107 of the Docker PowerPack includes updates in the packages, a new execution environment, and compatibility with the latest SL1 releases.

• Minimum Required SL1 Version: 8.14.1

| Before You Install or Upgrade     | 2 |
|-----------------------------------|---|
| Installation or Upgrade Process   | 2 |
| Features                          | 3 |
| Enhancements and Issues Addressed | 3 |
| Known Issues                      | 3 |

## Before You Install or Upgrade

Ensure that you are running version 8.14.1 or later of SL1 before installing "Docker" PowerPack version 107.

NOTE: For details on upgrading SL1, see the relevant SL1 Platform Release Notes.

You must also enable the Docker API. For instructions, see the Monitoring Docker manual.

## Installation or Upgrade Process

To install version 107 of the Docker PowerPack, perform the following steps:

TIP: By default, installing a new version of a PowerPack will overwrite all content in that PowerPack that has already been installed on the target system. You can use the *Enable Selective PowerPack Field Protection* setting in the *Behavior Settings* page (System > Settings > Behavior) to prevent the new version of the PowerPack from overwriting local changes for some commonly customized fields.

**NOTE**: If you are currently using the Dynamic Applications in this PowerPack to monitor devices, collection errors might occur for one or two polling cycles during the installation of a new version. To prevent collection errors during an upgrade, you can optionally disable collection for monitored devices before performing the following steps and re-enable collection after the upgrade.

To install this PowerPack:

- 1. Familiarize yourself with the *Known Issues* for this release.
- 2. See the **Before You Install or Upgrade** section. If you have not done so already, upgrade your system to the 8.14.1 or later release.
- 3. Download the "Docker" version 107 PowerPack from the Support Site to a local computer.
- 4. Go to the **PowerPack Manager** page (System > Manage > PowerPacks). Click the **[Actions]** menu and choose *Import PowerPack*. When prompted, import "Docker" version 107.
- 5. Click the [Install] button. For details on installing PowerPacks, see the chapter on Installing a PowerPack in the PowerPacks manual.

## **Features**

This release includes the following features:

- Dynamic Applications that discover and collect data from Docker component devices
- Device Classes for each type of Docker component device monitored
- Event policies that are triggered when Docker devices meet certain status criteria
- Run Book Actions and Policies that automate some aspects of the device discovery and creation process
- An example Basic/Snippet Credential and an example SSH/Key Credential for discovering Docker devices
- Device Dashboards that display information about Docker component devices

### Enhancements and Issues Addressed

The following enhancements and addressed issues are included in version 107 of the "Docker" PowerPack:

- Updated the PowerPack to be compatible with Aurora 3 / MySQL 8 and SL1 version 12.2.0 and later. (SOL-26820)
- Updated silo\_apps package to ensure compatibility with the latest SL1 releases. (SOL-26822) (Case: 00425554)

### Known Issues

The following known issues affect version 107 of the Docker PowerPack:

- The "Docker: Container Performance" Dynamic Application getting more than 100% of CPU usage is an expected Docker behavior. SL1 will report CPU usage peaks just as it reports it on the Docker CLI. CPU usage can exceed 100% depending on the number of cores the container has: for example, two CPUs can report numbers up to 200%, three CPUs can report up to 300%, and so on.
- If a discovered device is reporting the "Device Failed Availability Check: UDP/SNMP check requested but invalid or no credential was specified" message, ensure that the Availability Port field in the Device Properties page (Devices > Device Manager > wrench icon) is configured as ICMP/ICMP.

© 2003 - 2024, ScienceLogic, Inc.

All rights reserved.

#### LIMITATION OF LIABILITY AND GENERAL DISCLAIMER

ALL INFORMATION AVAILABLE IN THIS GUIDE IS PROVIDED "AS IS," WITHOUT WARRANTY OF ANY KIND, EITHER EXPRESS OR IMPLIED. SCIENCELOGIC™ AND ITS SUPPLIERS DISCLAIM ALL WARRANTIES, EXPRESS OR IMPLIED, INCLUDING, BUT NOT LIMITED TO, THE IMPLIED WARRANTIES OF MERCHANTABILITY, FITNESS FOR A PARTICULAR PURPOSE OR NON-INFRINGEMENT.

Although ScienceLogic<sup> $\top$ </sup> has attempted to provide accurate information on this Site, information on this Site may contain inadvertent technical inaccuracies or typographical errors, and ScienceLogic<sup> $\top$ </sup> assumes no responsibility for the accuracy of the information. Information may be changed or updated without notice. ScienceLogic<sup> $\top$ </sup> may also make improvements and / or changes in the products or services described in this Site at any time without notice.

#### Copyrights and Trademarks

ScienceLogic, the ScienceLogic logo, and EM7 are trademarks of ScienceLogic, Inc. in the United States, other countries, or both.

Below is a list of trademarks and service marks that should be credited to ScienceLogic, Inc. The ® and ™ symbols reflect the trademark registration status in the U.S. Patent and Trademark Office and may not be appropriate for materials to be distributed outside the United States.

- ScienceLogic<sup>™</sup>
- EM7™ and em7™
- Simplify IT™
- Dynamic Application<sup>™</sup>
- Relational Infrastructure Management<sup>™</sup>

The absence of a product or service name, slogan or logo from this list does not constitute a waiver of ScienceLogic's trademark or other intellectual property rights concerning that name, slogan, or logo.

Please note that laws concerning use of trademarks or product names vary by country. Always consult a local attorney for additional guidance.

#### Other

If any provision of this agreement shall be unlawful, void, or for any reason unenforceable, then that provision shall be deemed severable from this agreement and shall not affect the validity and enforceability of any remaining provisions. This is the entire agreement between the parties relating to the matters contained herein.

In the U.S. and other jurisdictions, trademark owners have a duty to police the use of their marks. Therefore, if you become aware of any improper use of ScienceLogic Trademarks, including infringement or counterfeiting by third parties, report them to Science Logic's legal department immediately. Report as much detail as possible about the misuse, including the name of the party, contact information, and copies or photographs of the potential misuse to: <a href="legal@sciencelogic.com">legal@sciencelogic.com</a>. For more information, see <a href="https://sciencelogic.com/company/legal">https://sciencelogic.com/company/legal</a>.

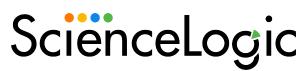

800-SCI-LOGIC (1-800-724-5644)

International: +1-703-354-1010